# MyDPD Business Datenimport mit Standard CSV

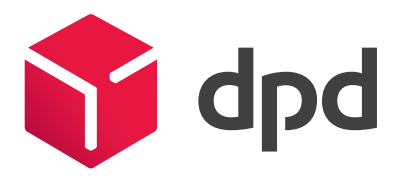

Beachten Sie beim Import Standard CSV, dass die Datei aus 14 Feldern in folgender Reihenfolge bestehen muss und die maximale Anzahl an Zeichen je Feld nicht überschreiten darf (siehe Beschreibung auf Seite 2). Zu lange Eingaben werden beim Import abgeschnitten. Die Textfelder selbst dürfen kein Semikolon enthalten.

#### Struktur der CSV-Datei

Firma;Name;Straße;Adresszusatz;PLZ;Ort;Land;Telefon;E-Mail;KundenNr;Referenz;Inhalt;Gewicht;Nachnahmebetrag

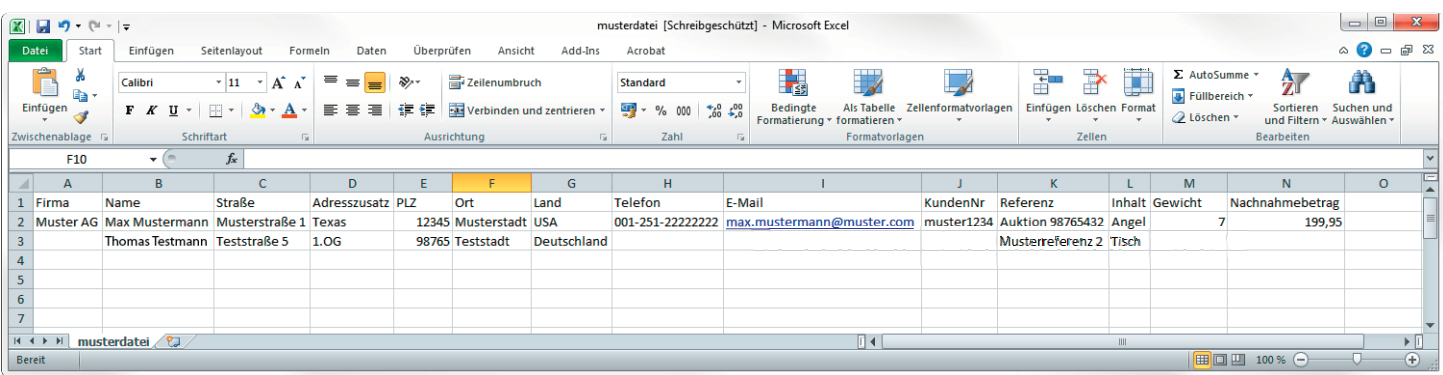

Abb.: Ansicht einer ausgefüllten CSV-Musterdatei in Excel

# Vorgehen

1. Bitte speichern Sie die CSV-Musterdatei auf Ihrem Rechner.

- 2. Öffnen Sie die Datei z.B. mit Excel und ergänzen Sie die Empfängeradressen.
- 3. Speichern Sie die ausgefüllte Tabelle als CSV-Datei (Trennzeichen getrennt) und importieren Sie diese.

Verändern Sie beim Ausfüllen der Musterdatei nicht die Benennung der Spalten.

# Mögliche Fehlermeldungen beim Importvorgang

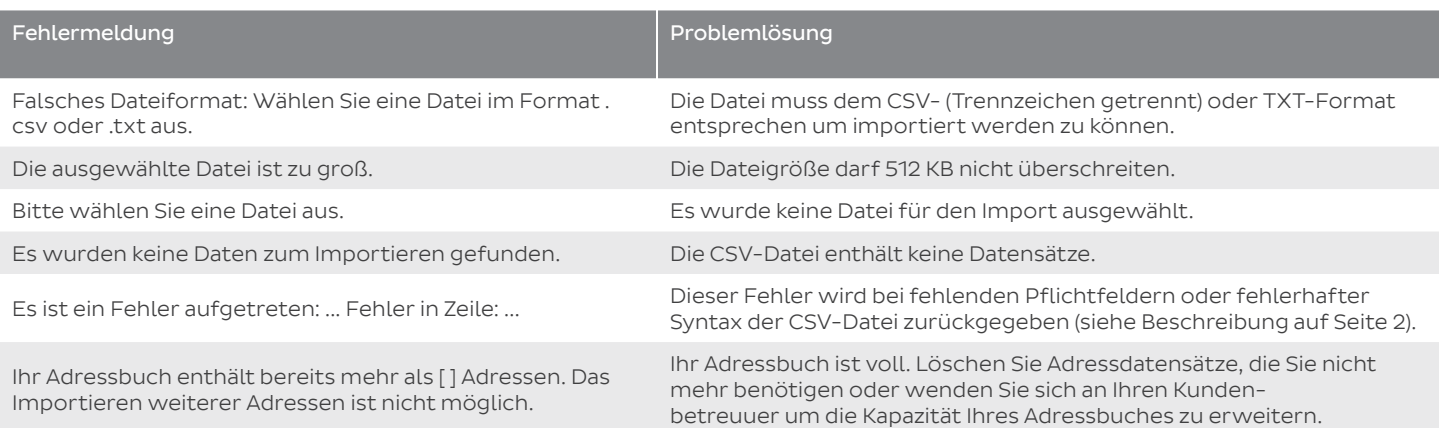

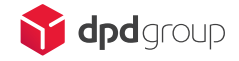

# MyDPD Business Datenimport mit Standard CSV

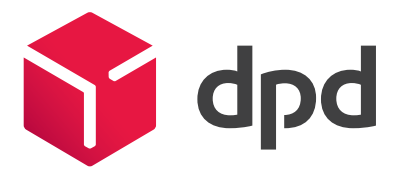

# Hinweise zum Ausfüllen

Bitte beachten Sie, dass die mit \* gekennzeichneten Felder Pflichtfelder sind und für den Datenimport benötigt werden.

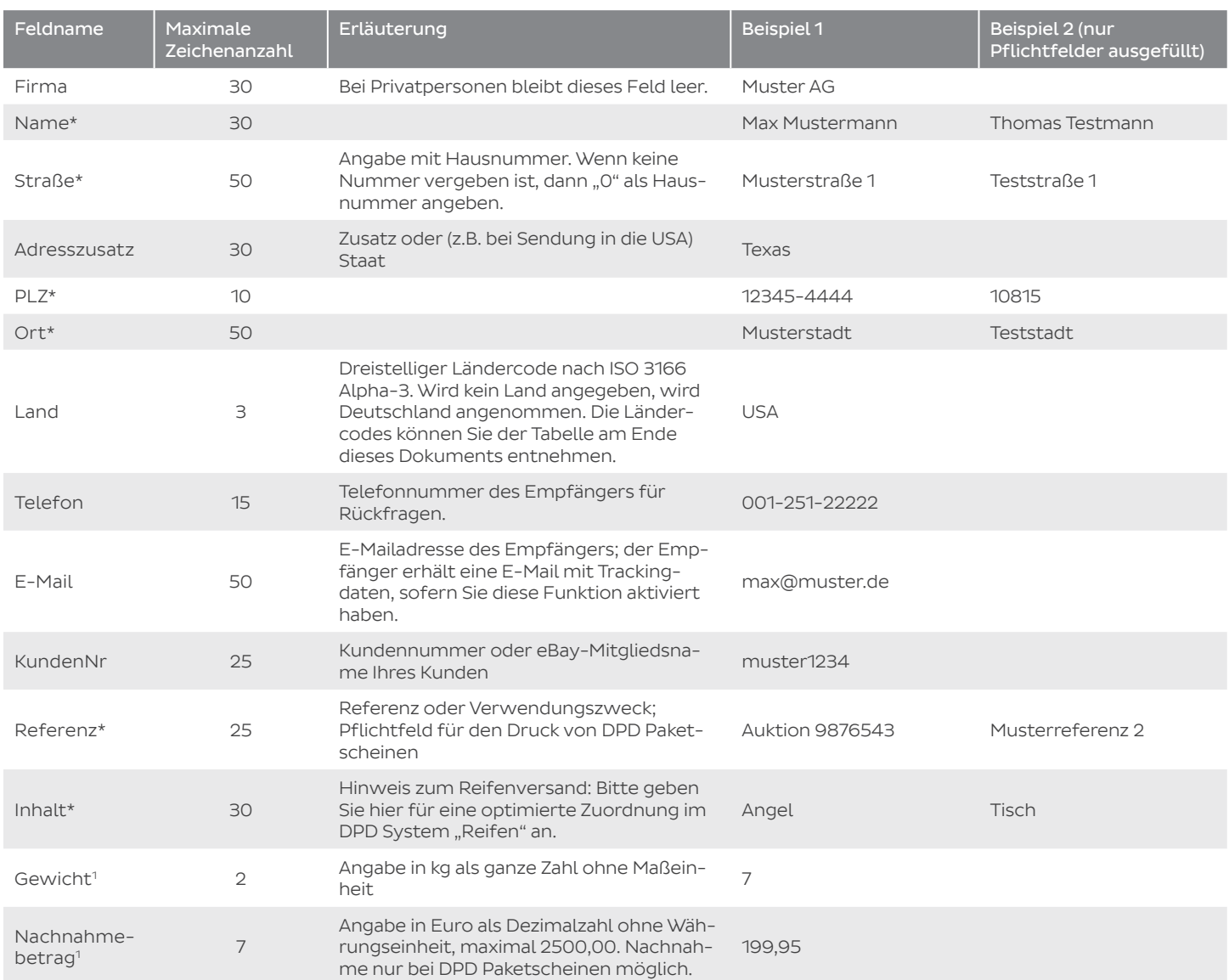

\* Pflichtfelder

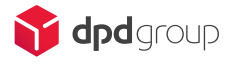

# Ländercodes nach ISO 3166 Alpha-3

### A

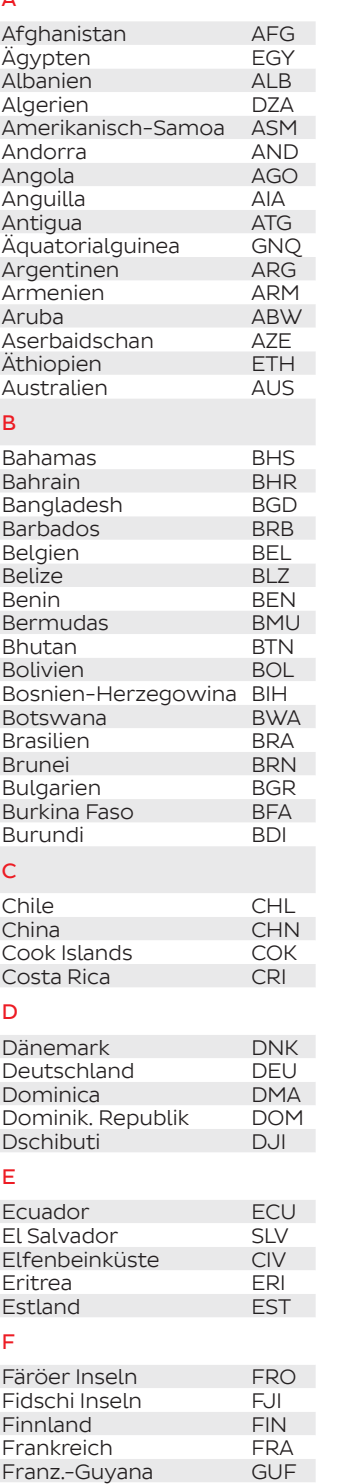

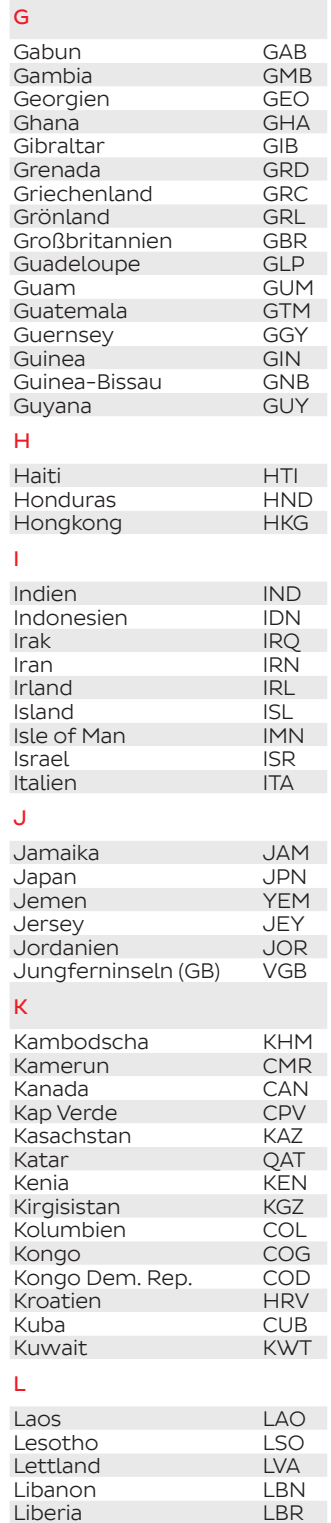

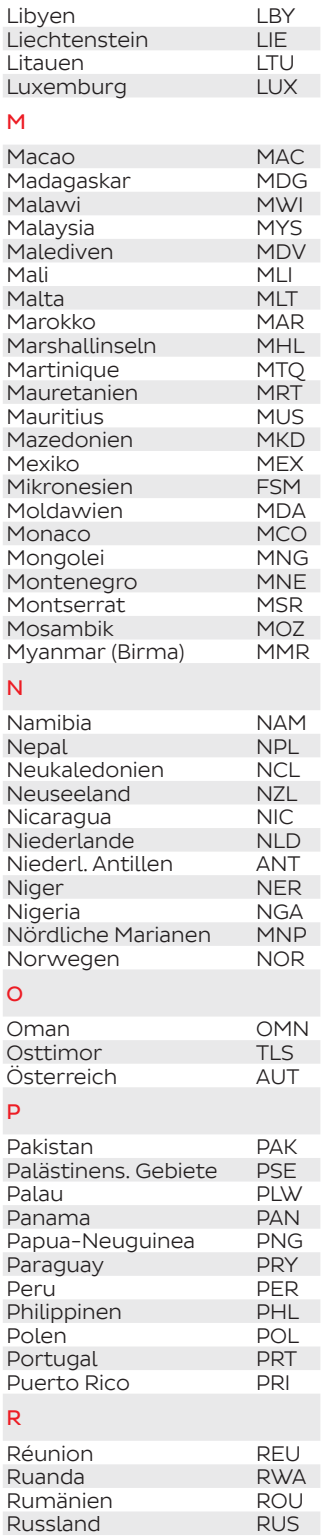

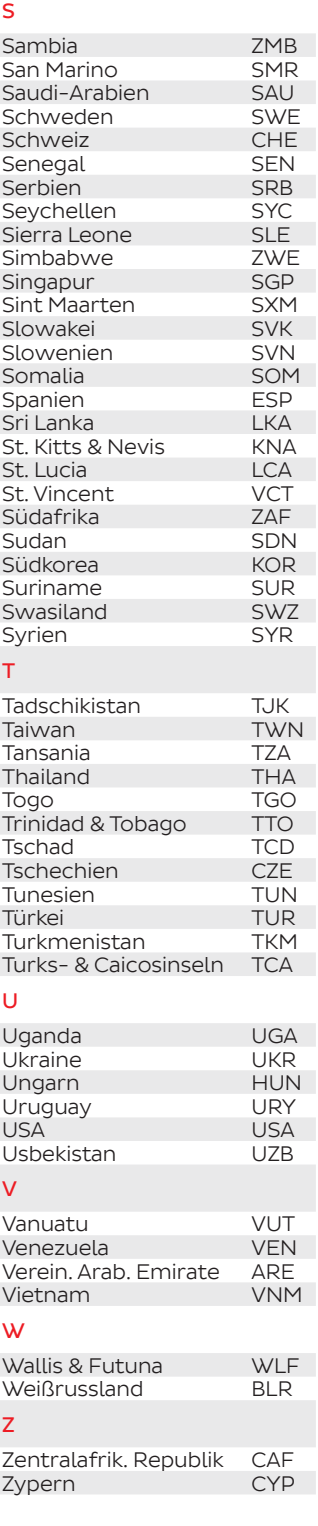

## Sie brauchen weitere Infos?

DPD iloxx eService GmbH Gutenstetter Str. 8b 90449 Nürnberg

Franz.-Polynesien PYF

Tel. 0911 9552525 Fax 0911 597786 Email business@dpd.de

Liberia

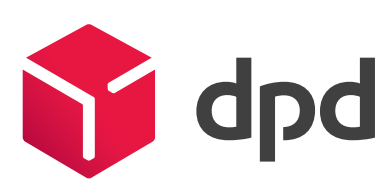